## Navigate: Student Login

ETSU utilizes the EAB Navigate system to link college leaders, advisors, staff, and students in a coordinated care network.

## 1. Login to Navigate Through GoldLink

- From the *Student* tab, expand the EAB Navigate block and select *Login to Navigate*
- From the Navigate home screen, enter your ETSU username (your email address without the @etsu.edu) and password (same you use for GoldLink)

| GOLDLink<br>ETSU Portal                       | ۲ J                                   |                                                                            |
|-----------------------------------------------|---------------------------------------|----------------------------------------------------------------------------|
| Next Steps Student                            | View Account Balance & Make a Payment | Account +                                                                  |
| \$ Financial Aid<br>\$ Faculty<br>\$ Employee | Confirm Registration                  | Tax Documents                                                              |
| Advisor Administrative Staff                  | ETSU Favorites +                      | Personal Information +                                                     |
| Theme:                                        |                                       | EAB Navigate                                                               |
|                                               |                                       | 💼 EAB                                                                      |
|                                               |                                       | NAVIGATE                                                                   |
|                                               |                                       | Login to Navigate<br>Heip with Username or Password<br>https://www.eab.com |

## 2. Alternate ways to login to Navigate

- A. Directly visit <u>https://etsu.campus.eab.com/</u> on your desktop
- B. Download the mobile app from your Apple or Google Play App Store

**NOTE**: Use the same login for mobile app: ETSU username (email address **without** the @etsu.edu) and password (same you use for GoldLink)

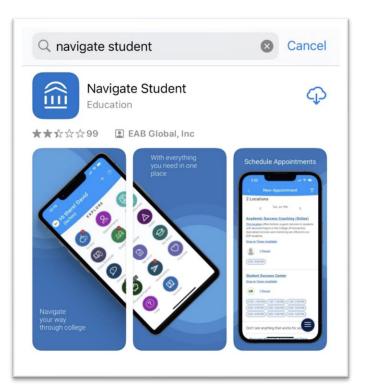